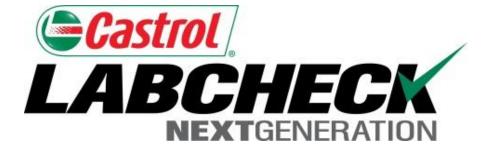

# Quick Start Guide Report Distributions

Learn How To:

- 1. Create a Report Distribution
- 2. Save and Modify Report Distributions

# **Report Distributions**

Labcheck Report Distributions feature allows users to send standard reports, management reports or send user customized reports to be automatically emailed out to users in their address book. Depending on your role and data access there are 8 different reports available:

| Routine Sample Report | Standard Analysis Report                                                                                                    |  |  |  |  |
|-----------------------|----------------------------------------------------------------------------------------------------|--|--|--|--|
| Sample Frequency      | Details the sample frequency established for all components                                                                                     |  |  |  |  |
| Samples Due           | Details all Samples due within a given date range                                                                                               |  |  |  |  |
| Condition Analysis    | • Details summary of severities over a given time period. Also details common issues regarding what caused the abnormal and critical severities |  |  |  |  |
| Sample Turnaround     | Summarizes sample transit times and lab turnaround times                                                                                        |  |  |  |  |
| Sample Summary        | Details the total number of samples ran each month for all<br>units/components for a specified customer or worksite                             |  |  |  |  |
| Summary of Conditions | Details the severity of each report ran for all unit/components                                                                                 |  |  |  |  |
| Critical Conditions   | Displays all critical samples over a specified time period                                                                                      |  |  |  |  |

# Accessing Distributions

| HOME SAMPL            | ES EQUIPMENT | LABELS | REPORTS    | PREFERENCES         | ADMIN       |                                                                                                    |
|-----------------------|--------------|--------|------------|---------------------|-------------|----------------------------------------------------------------------------------------------------|
| agement Distributions | iono         |        | MANAGE     | MENT REPORTS        |             |                                                                                                    |
|                       |              |        | REPORT D   | DISTRIBUTIONS       | <b>←</b>    |                                                                                                    |
| Report Distribu       | itions       |        |            |                     |             |                                                                                                    |
| Report '              | *:           |        | -          | Recipi              | ents *:     |                                                                                                    |
| Filter '              | *:           |        | •          |                     |             |                                                                                                    |
| Expiration Date       | *            |        |            |                     |             | **************************************                                                                          |
| Frequency '           | *:           |        | -          |                     |             | * put each email on a new lin                                                                                   |
|                       |              |        | Save       | Clear               |             | Address Book                                                                                                    |
| Report *              | Filter *     | F      | requency * | Expirat             | tion Date   | Recipients *                                                                                                    |
|                       |              |        |            |                     |             |                                                                                                    |
|                       |              |        | To acc     | ess Report D        | )istributio | ns click on the <b>Repo</b>                                                                                     |
|                       |              |        |            | elect on <b>Rep</b> |             | a de la companya de la companya de la companya de la companya de la companya de la companya de la companya de l |
|                       |              |        |            |                     |             |                                                                                                    |
|                       |              |        |            |                     |             |                                                                                                    |

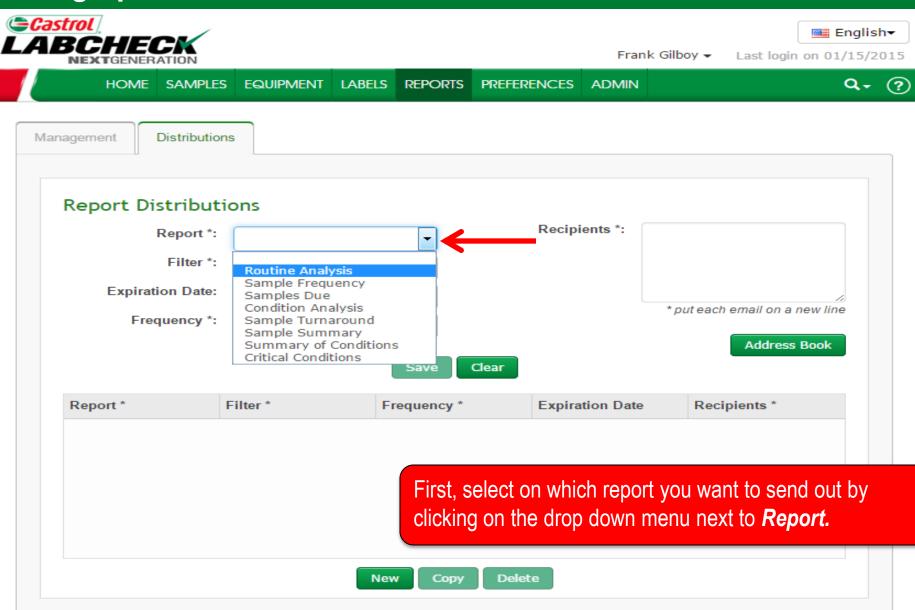

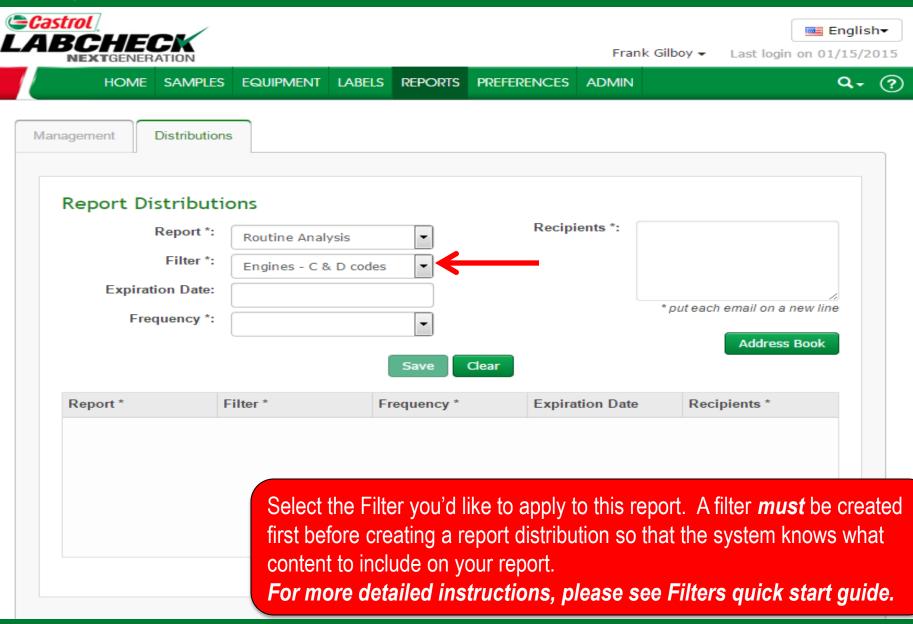

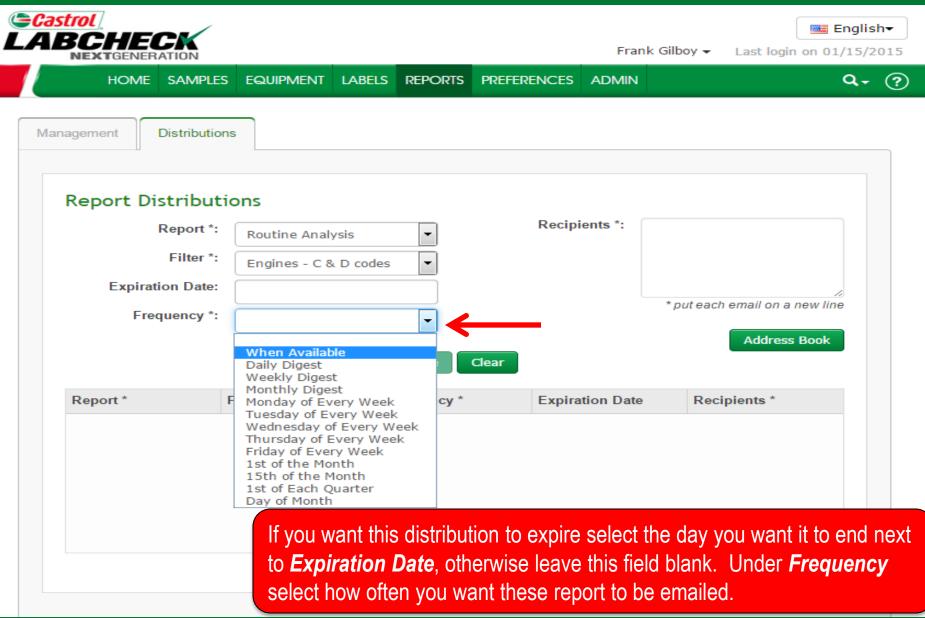

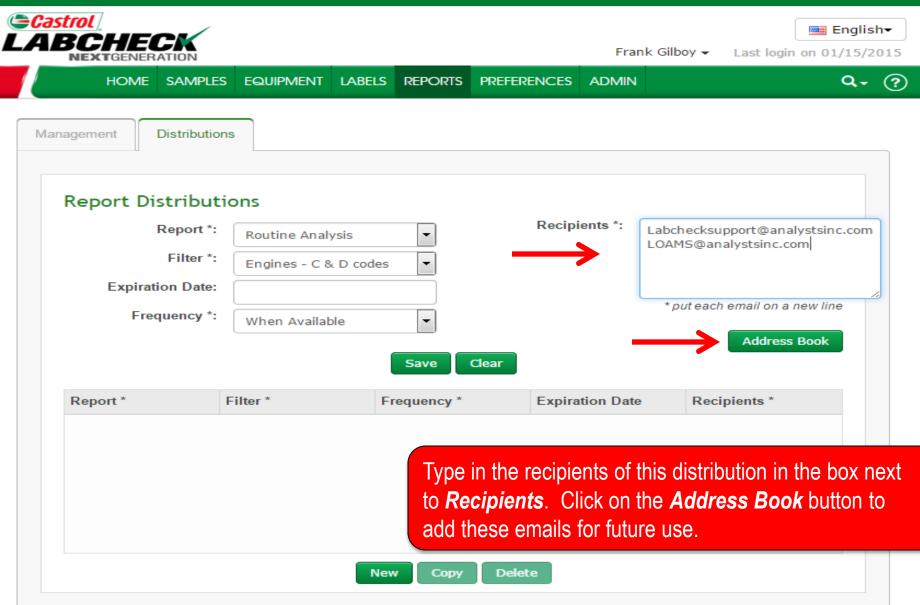

### Address Book

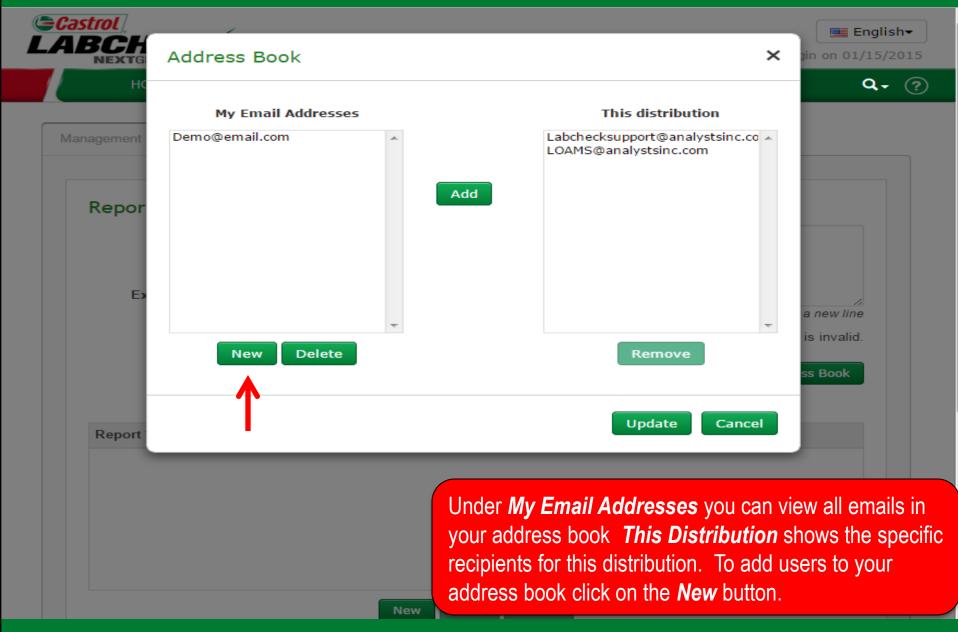

# Address Book

| HOME SAMPLES E                 | Labchecksupport@analystsinc.com |                       | Quick Search                        |
|--------------------------------|---------------------------------|-----------------------|-------------------------------------|
| anagement Distributions        |                                 |                       |                                     |
|                                |                                 | Save Close            |                                     |
| Report Distribution            |                                 |                       |                                     |
| report.distributions.report.la |                                 |                       | port@analystsinc.com,<br>stsinc.com |
| report.distributions.filter.la |                                 |                       |                                     |
| report.distributions.expiratic |                                 |                       | port.distributions.recipients.hint  |
| report.distributions.frequenc  | There - Dalata                  | Remove                | distributions.recipients.error      |
|                                | New Delete                      | Remove                | ibutions.addressBook.label          |
|                                |                                 |                       |                                     |
| report.distributions.repor     |                                 | Update Cancel         | port.distributions.email            |
|                                |                                 |                       |                                     |
|                                |                                 | A new window will ope | n enter in the new e                |
|                                |                                 | address and click Sav |                                     |

### **Address Book**

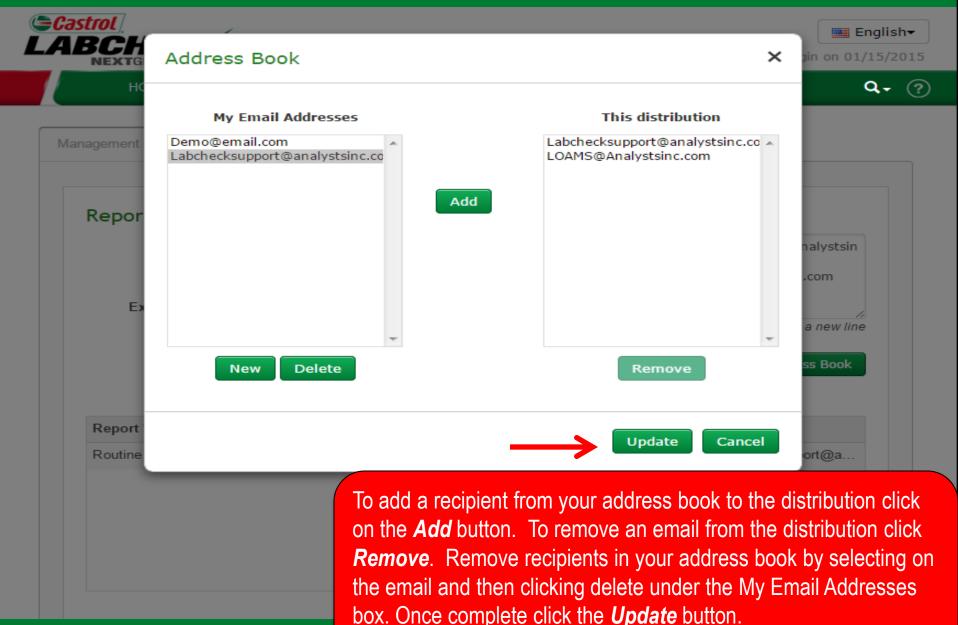

# **Saving your Distribution**

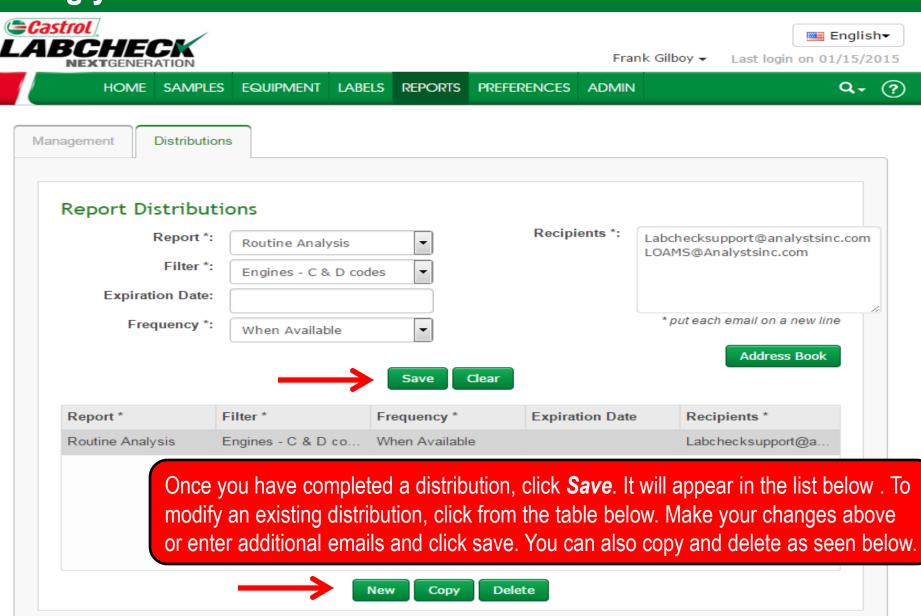

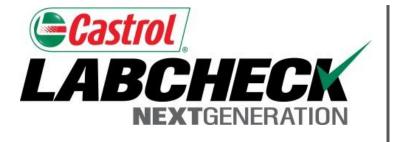

#### LABCHECK SUPPORT DESK:

Phone: **1.866.522.2432** 

Email: LabcheckSupport@AnalystsInc.com

## www. LabcheckResources.com